# Author

|    | Contents                                                                                                    |
|----|----------------------------------------------------------------------------------------------------|
| 1  | Flow Chart of Submission                                                                                                    |
|    | 1.1 Log-in • • • • • • • • • • • • • • • • • • •                                                                                                    |
|    | 1.2 Submission • • • • • • • • • • • • • • • • • • •                                                                                                    |
| 2  | Author Registration                                                                                                    |
|    | 2.1 Log-in Page • • • • • • • • • • • • • • • • • • •                                                                                                   |
|    | 2.2 New Account Notification • • • • • • • • • • • • • • • • • • •                                                                                      |
|    | 2.3Re-notification of Password4                                                                                                    |
| 3  | $Log-in \cdot \cdot \cdot \cdot \cdot \cdot \cdot \cdot \cdot \cdot \cdot \cdot \cdot \cdot \cdot \cdot \cdot \cdot \cdot$                              |
| 4  | New Submission $\cdot$ · · · · · · · · · · · · · · · · · · ·                                                                                            |
| 5  | Save • • • • • • • • • • • • • • • • • • •                                                                                                    |
| 6  | Contact to the JPA Editorial Office $\cdot \cdot \cdot \cdot \cdot \cdot \cdot \cdot \cdot \cdot \cdot \cdot \cdot \cdot \cdot \cdot \cdot \cdot \cdot$ |
| 7  | Confirmation on the Review Results (To be revised) $\cdot$                                                                                              |
| 8  | Procedure for Revised Paper Submission • • • • • • • • • • • • • • • • • • •                                                                            |
| 9  | Confirmation on the Review Results (Accepted $\cdot$ Rejected $\cdot$ Withdrawn) $\cdot$ 17                                                             |
| 10 | Menu                                                                                                    |
|    | 10.1 Top page • • • • • • • • • • • • • • • • • • •                                                                                                    |
|    | 10.2 Paper Information List • • • • • • • • • • • • • • • • • • •                                                                                       |
|    | 10.3 Profile • • • • • • • • • • • • • • • • • • •                                                                                                    |
|    | 10.4 Mailbox • • • • • • • • • • • • • • • • • • •                                                                                                    |
|    | 10.5 PDF Conversion • • • • • • • • • • • • • • • • • • •                                                                                               |

%For those who speak Japanese language, or are likely to submit to the Japanese journal, **Shinrigaku Kenkyu**, please register as a first-time user in Japanese page.

# 1. Flow Chart of Submission

1.1. Log-in

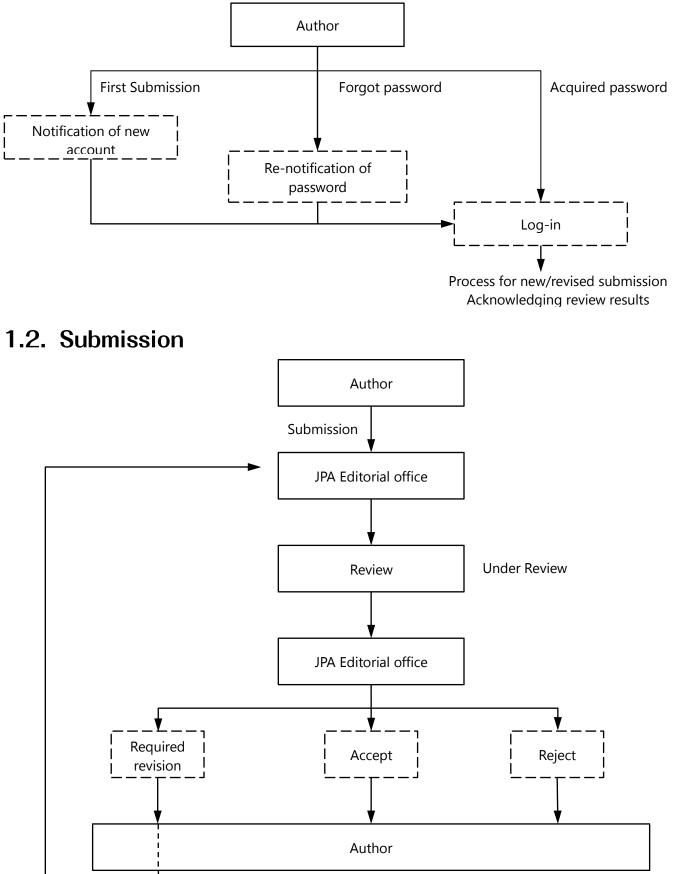

Revision

# 2. Author Registration

# 2.1. Log-in Page

Log-in from the URL below. https://jpa.bunken.org/jpa/user\_logins/en

| ▲Log-in page                                          | ychological Association | t your log-in ID and password, and p |                                 |          |  |
|-------------------------------------------------------|-------------------------|--------------------------------------|---------------------------------|----------|--|
| Log-in ID<br>Password                                 | Log-in 🔸                |                                      | ress the Log in Durion.         |          |  |
| ≫ <u>Forgotten the pa</u><br>≫ <u>Create an autho</u> |                         | Copyright © The Japanese Psyc        | cological Association All right | reserved |  |

- ① To the user who has already acquired the account, enter log-in ID and password, and click the "Log-in" button.
   ⇒ to Log-in P.5
- ② To the first user, click active link, "Create an author account", and proceed for a new account acquisition. Enter the new log-in ID and password to log in. ⇒ New Account Notification P.3
- ③ To the user who forgot the password, click the active link "Forgotten the Password?" button and proceed accordingly. ⇒ Re-notification of the Password P.4

# 2.2. New Account Notification

Step 1:Log-in page

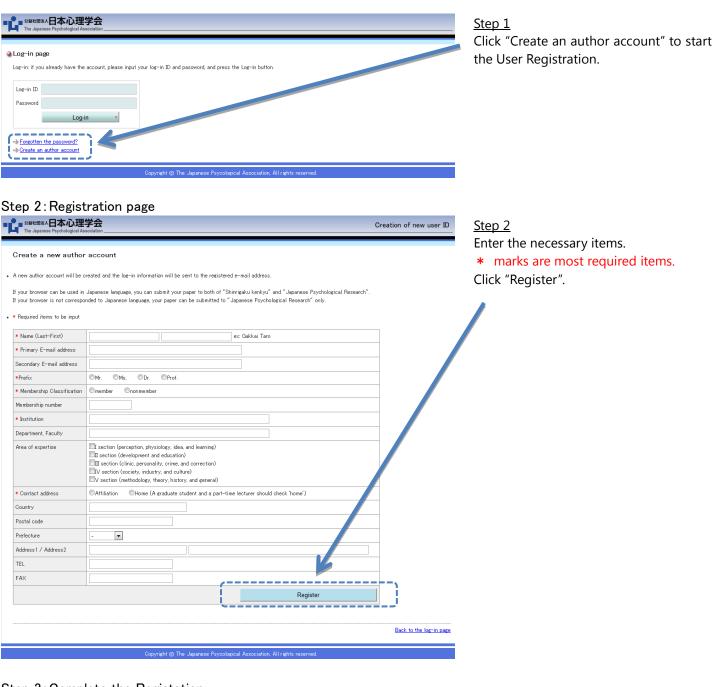

## Step 3: Complete the Registation

| SBH2000 APA (12) APA (12) AP | Creation of new user ID            |
|----------------------------------------------------------------------------------------------------|------------------------------------|
| Registration Completed                                                                                                    |                                    |
| Registration Completed                                                                                                    |                                    |
| Your log-in information has been sent by e-mail.                                                                                                    |                                    |
|                                                                                                    | Back to the log-in page            |
| Copyright @ The Japanese Psycologica                                                                                                    | I Association, All rights reserved |

#### <u>Step 3</u>

The Registration has completed. An e-mail "Motification of Author registration Completion" will be sent to the registered e-mail adress to inform the necessary information for log-in. Inquire the Editorial Office when the e-mail has not delivered to you.

#### Notification of Author Registration Completion

| [IDA NEWO] Notification of Author Desistration O                                                    | omplotion                                |
|----------------------------------------------------------------------------------------------------|------------------------------------------|
| [JPA-NEWS] Notification of Author Registration Co<br>Dear Mr. XXXX XXXXXXXX                         |                                          |
| This is to notify you that you have successfully complete                                           | d the author registration.               |
| E-mail: xxxxxx@xxxx.com                                                                             | -                                        |
| Name: Mr xxxxxxx xxxxxxx                                                                            |                                          |
| Registration Date: 2012–04–01                                                                       | -                                        |
| Please login the system from the following URL for conf<br>your submitted paper, or new submission. | irmation on the current review status of |
| URL: https://jpa.bunken.org/jpa_bunken/user_logins/en/<br>Login ID: XXXXXX                          | -                                        |
| Password: XXXXXX                                                                                    | -                                        |
| Please keep your password safe for future use.                                                      |                                          |
| The Japanese Psychological Association Editorial Office                                             |                                          |
| http://www.psych.or.jp/english/index.html                                                           |                                          |
| Tamura Bldg., 5-23-13, Hongo, Bunkyo-ku, Tokyo Japan,                                               | 113-0033                                 |
| TEL: 03-3814-3953 FAX: 03-3814-3954                                                                 |                                          |
| E-mail: jpaednew@psych.or.jp                                                                        |                                          |

Please keep your ID and password safe for further use, which are required for log-in.

# 2.3. Re-notification of Password

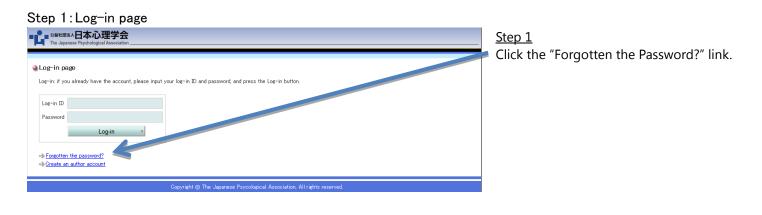

## Step 2: Re-notification of the New Password

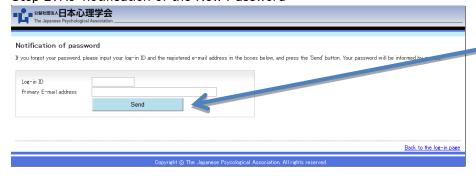

## <u>Step 2</u>

Enter the log-in ID and the registered e-mail address, and click "Send" button. The registered password will be sent to the registered e-mail address.

# 3. Log-in

#### Step 1:Log-in

0

| a<br>already have the account, please input your log-in ID and password, and press the Log-in button. |      |
|----------------------------------------------------------------------------------------------------|------|
| Log-in ,                                                                                              |      |
| /                                                                                                    |      |
| /                                                                                                    |      |
| /                                                                                                    |      |
| /                                                                                                    |      |
| /                                                                                                    |      |
|                                                                                                    |      |
|                                                                                                    |      |
| te password?                                                                                          |      |
| uthor account                                                                                         |      |
|                                                                                                    |      |
| Copyright       The Japanese Psycological Association, All rights reserved.                           |      |
|                                                                                                    |      |
|                                                                                                    |      |
| Top page                                                                                              |      |
|                                                                                                    |      |
| 日本心理学会<br>le Paychologiai Association                                                                 | Logo |
|                                                                                                    |      |
|                                                                                                    |      |
|                                                                                                    |      |

## <u>Step 1</u>

Enter the log-in ID and the password, and click the "Log-in" button.

## <u>Step 2</u>

The top page appears with "Author" button and the current status of the submitted paper at the right side of the button.

#### **Reference**

With confirmed XX(number) : from the Editorial Office Revising manuscript XX(number) : Instruction for revision

## 4. New Submission

Procedures to complete the new submission (See the breadcrumb list under the menu bar.) Breadcrumb list : Selection of Journal > Paper Information > Author Information > Ethics Checklist > Paper Files > Confirmation > Completion of Submission

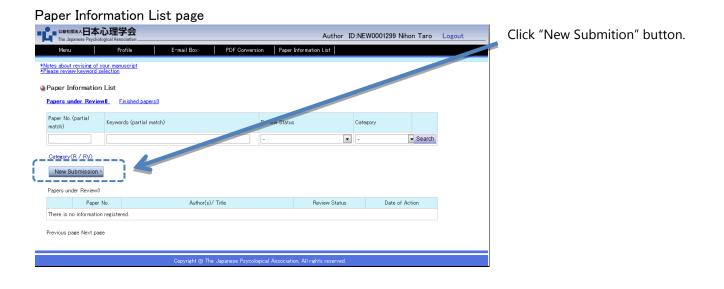

## Step 1: Select English/Japanese Journal

(Selection of Journal > Paper Information > Author Information > Ethics Checklist > Paper Files > Confirmation > Completion of Submission)

| ٦Ľ                | 公益社<br>The Ja          | 100法人日本心理<br>lapanese Psychological Ar          | 学会<br>sociation      |                          |                         | Author                             | ID:NEW0001299 Nihon | Taro Logout      |  |
|-------------------|------------------------|-------------------------------------------------|----------------------|--------------------------|-------------------------|------------------------------------|---------------------|------------------|--|
|                   | Menu                   | u                                               | Profile              | E-mail Box               | PDF Conversion          | Paper Information List             |                     |                  |  |
| <u>*No</u><br>*Pi | otes abou<br>ease revi | it revising of your ma<br>iew keyword selection | <u>nuscript</u><br>1 |                          |                         |                                    |                     |                  |  |
| Sel               | ection o               | of Journal > Paper                              | Information > Auth   | nor Information > Ethics | Checklist > Paper Files | > Confirmation > Completion of     | Submission          |                  |  |
| ۹.                | Submit                 |                                                 |                      |                          |                         |                                    |                     |                  |  |
| F                 | aper Info              | ormation (* is require                          | d to input)          |                          |                         |                                    |                     |                  |  |
|                   |                        | Paper No.                                       | Submit               |                          |                         |                                    |                     |                  |  |
|                   |                        | * Journal                                       | Japanese Psycho      | ological Research        |                         |                                    |                     |                  |  |
|                   |                        |                                                 |                      |                          |                         |                                    | Next                |                  |  |
| _                 |                        |                                                 |                      |                          |                         |                                    | 4                   | Back to the list |  |
|                   |                        |                                                 |                      | Copyright @ Th           | e Japanese Psycologica  | al Association, All rights reserve | d.                  |                  |  |
|                   |                        |                                                 |                      |                          |                         |                                    |                     |                  |  |

<u>Step 1</u>

Confirm the <u>Journal</u> to which you would like to submit the paper, and click the "Next" button.

#### Step 2: Manuscripts Information

(Selection of Journal > Paper Information > Author Information > Ethics Checklist > Paper Files > Confirmation > Completion of Submission)

| 25世世間は人日本心理学会<br>The Japanese Psychological Association_        | Author ID:                                                                                                    | NEW0001299 Nihon Taro      | Logout      |
|-----------------------------------------------------------------|----------------------------------------------------------------------------------------------------|----------------------------|-------------|
| Menu Profile                                                    | E-mail Box PDF Conversion Paper Information List                                                                                 |                            |             |
| about revising of your manuscript<br>e review keyword selection |                                                                                                    |                            |             |
|                                                                 |                                                                                                    |                            |             |
| on of Journal > Paper Information >                             | Author Information > Ethics Checklist > Paper Files > Confirmation > Completion of Submission                                    | 1                          |             |
|                                                                 |                                                                                                    |                            |             |
| əmit                                                            |                                                                                                    |                            |             |
| teepry(R / RV)                                                  |                                                                                                    |                            |             |
| er Information<br>se input in one-byte characters.              |                                                                                                    |                            |             |
| * Category                                                      | Original Article : R      OReview : RV                                                                                           |                            |             |
| * Area to be reviewed 1                                         | Perception                                                                                                    |                            |             |
| Area to be reviewed 2                                           | Cognition                                                                                                    |                            |             |
| Area to be reviewed 3                                           | -                                                                                                    |                            |             |
| * Title                                                         | Do local properties function as cues for musical key<br>perception?                                                              | *                          |             |
|                                                                 | Local properties as cues for musical key perception?                                                                             | *                          |             |
| * Running Head                                                  | eg: Suzuki and Sato: Effect of model on eating behavior                                                                          | Ŧ                          |             |
|                                                                 | position, etc.). The results showed that, except for the                                                                         | •                          |             |
|                                                                 | pitch class of the final tone, for which interpretation should be taken cautiously, none of the specific local                   |                            |             |
| *Abstract<br>(100 to 175 words)                                 | properties examined contributed significantly to key<br>identification. This finding suggests that, contrary to                  |                            |             |
| (100 to 170 Words)                                              | prior findings, key identification is derived from<br>unidentified properties other than the specific local                      | =                          |             |
|                                                                 | properties.                                                                                                    | -                          |             |
| * Keywords                                                      | music perception, key identification, pitch interval, pitch class                                                                | 1 A                        |             |
| (Three to five words)                                           | Please input the keywords separated by comma.                                                                                    |                            |             |
|                                                                 | Correspondence concerning this article should be sent to: xxxxxxx                                                                | *                          |             |
| Footnotes<br>(private information.ex.                           | <ol> <li>This research was supported by xxxxxxxxxxx</li> <li>We thank xxxxxxxxxxxxxxx</li> </ol>                                 |                            |             |
| orrespondence, Acknowledgement,                                 |                                                                                                    |                            |             |
| Affiliation, etc.)                                              |                                                                                                    | -                          |             |
|                                                                 | <ol> <li>Intervals were represented as positive integers for</li> </ol>                                                          |                            |             |
|                                                                 | ascending intervals and as negative integers for descending<br>intervals (one unit = a semitone): (+-2), (+-3), (+-4), (+-5),    |                            |             |
| Footnotes for the main text                                     | (+-7), (+-9), and (+-1) could be derived from Fitch Set I.<br>(+-1), (+-2), (+-3), (+-4), (+-5), (+-7), (+-8), (+-9), and (+-10) |                            |             |
|                                                                 | could be derived from Pitch Set II.                                                                                              |                            |             |
|                                                                 |                                                                                                    | Ŧ                          |             |
|                                                                 | 著者[1] Toukou Hanako (xxxx University)<br>メールアドレス h.toukou@xxxx.ac.jp                                                             | *                          |             |
|                                                                 |                                                                                                    |                            |             |
| Comments to the Editorial Board                                 |                                                                                                    |                            |             |
|                                                                 |                                                                                                    |                            |             |
|                                                                 |                                                                                                    |                            | r           |
| Deals                                                           |                                                                                                    |                            | ·           |
| Back                                                            | Save                                                                                                    | Next •                     |             |
|                                                                 |                                                                                                    |                            |             |
|                                                                 |                                                                                                    | <ul> <li>Back :</li> </ul> | to the list |
|                                                                 |                                                                                                    |                            |             |

<u>Step 2</u>

Enter the manuscripts information. Then, click the "Next" button. If you would like to stop here, click the "Save" button.

\* Required items.

#### Step 3: Author Information

(Selection of Journal > Paper Information > Author Information > Ethics Checklist > Paper Files > Confirmation > Completion of Submission)

|                                                                       | 学会<br>ssociation     |                        |                          | Author                                | ID:NEW0001299 Nihon Taro       | Logout     |
|-----------------------------------------------------------------------|----------------------|------------------------|--------------------------|---------------------------------------|--------------------------------|------------|
| Menu                                                                  | Profile              | E-mail Box             | PDF Conversion           | Paper Information List                |                                |            |
| *Notes about revising of your man<br>*Please review keyword selection | iuscript             |                        |                          |                                       |                                |            |
| Selection of Journal > Paper Infor                                    | mation > Author Info | mation > Ethics Ohec   | klist≻Paper Files≻Co     | onfirmation > Completion of Subm      | iission                        |            |
| Submit                                                                | cters.               |                        |                          |                                       |                                |            |
| + - Rows for inputs can b                                             | e added/deleted by p | ressing the button.    |                          |                                       |                                |            |
| * Author [1]                                                          |                      |                        |                          |                                       |                                |            |
| Contact person                                                        | When you check       | the box, the name, the | e e-mail address, and th | ne affiliation will be copied onto th | ne form from the profile data. |            |
| <ul> <li>Name (Last-First)</li> </ul>                                 |                      |                        |                          |                                       |                                |            |
| * Primary E-mail address                                              |                      |                        |                          |                                       |                                |            |
| Affiliation                                                           |                      |                        |                          |                                       |                                |            |
| < Back                                                                |                      |                        | Save                     |                                       |                                | o the list |
|                                                                       |                      |                        |                          |                                       |                                |            |
|                                                                       |                      | Copyright © Th         | e Japanese Psycologic    | al Association, All rights reserve    | ed.                            |            |

#### <u>Step 3</u>

Enter the author information. \* Required items.

Increase the row with [+] button to register more than one author.

Decrease the row with [-] button.

Click "Next" button after entering all information. If you would like to stop here, click "Save" button, and the entered information will be saved in the Menu list.

#### Step 4: Ethics Checklist

(Selection Journal > Selection of Journal > Paper Information > Author Information > Ethics Checklist > Paper Files > Confirmation > Completion of Submission

|                              | #A日本心理学会<br>msep Psychological Association Author ID:                                                                                                    | NEW0001299 Nihon Taro | Logout      |
|------------------------------|----------------------------------------------------------------------------------------------------|-----------------------|-------------|
| Menu                         | Profile E-mail Box PDF Conversion Paper Information List                                                                                                    |                       |             |
|                              | vising of your menuscript<br><u>legword selecton</u><br>rnal > Paper Information > Author Information > E <b>thics Checklis</b> t > Paper Files > Confrimation > Completion of Submissio | n                     |             |
| <b>Submit</b><br>Please ansv | r the questionnaire below.                                                                                                    |                       |             |
| Ethics Cheo<br>Please inpu   | list<br>in one-byte characters.                                                                                                    |                       |             |
|                              | NA Set Set Statute of Astronomia and entries committee?<br>Yes IND<br>Was your research authorized by the committee?<br>IN/A Yes No                                                      |                       |             |
|                              | lease write the reason if you did not receive the approval from the committee.                                                                                                    | *                     |             |
| 2                            | ) big you receive informed consent from the participants prior to conducting the experiment and/or research?<br>●N/A ● Yes ● No<br>1° No <sup>*</sup> , please write the reason.         | *                     |             |
|                              | Did you check your paper for words that might be considered biased or offensive to a particular group or population?                                                                     | 2                     |             |
| 11                           | @Yes ●No 1 <sup>e</sup> No <sup>e</sup> , please write the reason.                                                                                                    | *                     |             |
| Remarks                      |                                                                                                    |                       |             |
| • E                          | tck Save                                                                                                    | Next •                |             |
|                              |                                                                                                    | Back                  | to the list |
|                              | Copyright @ The Japanese Psycological Association, All rights reserved.                                                                                                    |                       |             |

Step 4

Enter the Ethics Checklist.

Click "Next" button after that. If you would like to stop here, click "Save" button, then the information will be saved in the main menu.

#### Step 5: Paper Files

(Selection of Journal > Paper Information > Author Information > Ethics Checklist > Paper Files > Confirmation > Completion of Submission)

|                                                                                                    | 学会<br>sociation                                                                             | Author ID:NEW0001299 Nihon Taro Logout                                                                                                  |
|----------------------------------------------------------------------------------------------------|---------------------------------------------------------------------------------------------|----------------------------------------------------------------------------------------------------|
| Menu                                                                                                    | Profile E-mail Box                                                                          | PDF Conversion Paper Information List                                                                                                   |
| *Notes about revising of your man<br>*Please review keyword selection<br>Selection of Journal > Paper Infor |                                                                                             | ucklist > Paper Files > Confirmation > Completion of Submission                                                                         |
| Submit                                                                                                    |                                                                                             |                                                                                                    |
| Please INCLUDE the following i<br>Reference, Table, Figure, Apper<br>Using PDF Conversion on the n          | lect the PDF file with your manuscript, and<br>tems in the manuscript file (PDF) : Title, A | Abstract and Keywords, Footnotes (except for contact information, acknowledgment, individual information, etc.), Text,<br>to a PDF file |
| Manuscript file *                                                                                           | Browse                                                                                      | e Submit                                                                                                    |
| + - Rows for files c                                                                                        | an be added/deleted by pressing button.                                                     |                                                                                                    |
| Back                                                                                                    | Browse                                                                                      | Next ·                                                                                                    |
|                                                                                                    |                                                                                             | Back to the list                                                                                                    |
|                                                                                                    | Copyright © T                                                                               | The Japanese Psycological Association, All rights reserved.                                                                             |

| Paper Files           |                                           |  |
|-----------------------|-------------------------------------------|--|
| Manuscript file *     | Browse Submit manuscript odf (18 KB)      |  |
| + - Rows for files ca | n be added/deleted by pressing button.    |  |
| Reference Material 1  | Browse Submit Figure 1.pdf (17 KB) Delete |  |
|                       |                                           |  |
| Back                  | Next                                      |  |

Step 5

Submit the manuscript files with references.

Click "Browse" button to select the submission files. Also, click "Browse" button of the Reference 1 to select the reference file for submission. Increase the row with [+] button to submit more than one reference. Decrease the row with [-] button.

Click "Next" button when the submission files have been prepared.

%The eligible file version is limited to PDF file for submission. Our conversion functioin enables to convert the MS-Word files to PDF files.

#### Step 6: Confirmation

(Selection of Journal > Paper Information > Author Information > Ethics Checklist > Paper Files > Confirmation > Completion of Submission)

| ■ 公益社団法人日本心理<br>The Japanese Psychological A                   | 学会                                                                            | Author                          | ID:NEW0001299 Nihon Taro | Logout      |
|----------------------------------------------------------------|-------------------------------------------------------------------------------|---------------------------------|--------------------------|-------------|
| Menu                                                           | Profile E-mail Box PDF Conversion I                                           | Paper Information List          |                          |             |
| tes about revising of your man<br>ase review keyword selection | uscript                                                                       |                                 |                          |             |
|                                                                | mation > Author Information > Ethics Checklist > Paper Files > <b>Confirm</b> | mation > Completion of Subm     | ission                   |             |
| 7. d                                                           |                                                                               |                                 |                          |             |
| ubmit                                                          |                                                                               |                                 |                          |             |
| Sonfirmation                                                   |                                                                               |                                 |                          |             |
| aper Information                                               |                                                                               |                                 |                          |             |
| Paper No.                                                      | Submit                                                                        |                                 |                          |             |
| Journal                                                        | Japanese Psychological Research                                               |                                 |                          |             |
| Category                                                       | Original Article : R                                                          |                                 |                          |             |
| Area to be reviewed 1                                          | Perception                                                                    |                                 |                          |             |
|                                                                |                                                                               |                                 |                          |             |
| 11                                                             | Did you check your paper for words that might be considered biased o<br>Yes   | or offensive to a particular gr | oup or population?       |             |
|                                                                | If "No", please write the reason.                                             |                                 |                          |             |
| Remarks                                                        |                                                                               |                                 |                          |             |
| aper Files                                                     |                                                                               |                                 |                          |             |
| Manuscript file                                                | manuscript.pdf (18 KB)                                                        |                                 |                          |             |
| Reference Material 1                                           | Figure 1.pdf (17 KB)                                                          |                                 |                          |             |
|                                                                |                                                                               |                                 |                          |             |
| Back                                                           | Save                                                                          |                                 | Submit •                 |             |
|                                                                |                                                                               |                                 |                          |             |
|                                                                |                                                                               |                                 | <ul> <li>Back</li> </ul> | to the list |
|                                                                | Copyright @ The Japanese Psycological A                                       |                                 |                          |             |

#### <u>Step 6</u>

Here the final confirmation should be made.

Click the "Back" button to go back to the page which should be corrected and correct the information.

Click "Submit" button if you proceed to the submission. If you would like to stop here, click "Save" button. The information will be saved in the main menu.

XThe submission files are not saved.

#### Step 7: Completion of Submission

(Selection of Journal > Paper Information > Author Information > Ethics Checklist > Paper Files > Confirmation > Completion of Submission)

5. Save

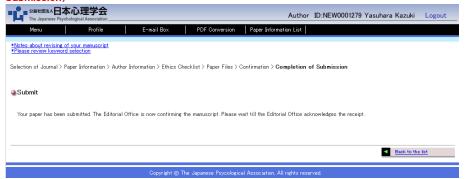

#### <u>Step 7</u>

Submission completed

The submission has been completed. "Acknowledgment of the Submitted Paper" will be sent to the Author.

| Step | 1:Tem | porary s | ave                                                        |                  |
|------|-------|----------|------------------------------------------------------------|------------------|
|      |       |          | K                                                          |                  |
| •    | Back  |          | Save                                                       | Next             |
|      |       |          |                                                            | Back to the list |
|      |       |          | Copyright @ The Japanese Psycological Association, All rig | hts reserved     |

#### <u>Step 1</u>

During the process of new submission of the paper, you can save the entered information temporarily to click the "Save" button at the bottom of the page.

#### Step 2: Saved List

| apers under Review1          | Finished papers 0                           |               |          |                            |
|------------------------------|---------------------------------------------|---------------|----------|----------------------------|
| th Confirmation(0)           | Revising Manuscript(0)                      |               |          |                            |
| Paper No. (partial<br>natch) | Keywords (partial match)                    | Review Status | Category |                            |
|                              |                                             | -             | · ·      | <ul> <li>Search</li> </ul> |
| Dategory(R / RV)             |                                             |               |          |                            |
| New Submission               | Ist of a under preparation for submission 1 |               |          |                            |

#### <u>Step 2</u>

To restart the submission procedures, click the "Edit" button.

Click "Delete" button to delete the information.

## 6. Contact to the JPA Editorial Office

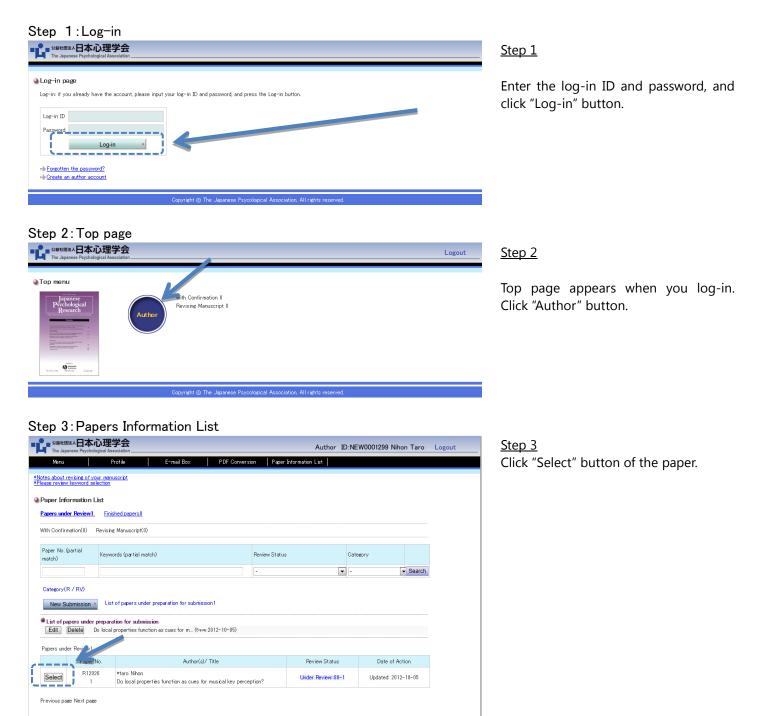

vright © The Japanese Psycological As

## Step 4: Contact to the Editorial Office

| 公益社団法人 日 本<br>The Japanese Psyci                 | い<br>で<br>い<br>理学会<br>nological Association _ |                                                                                     | Author                                                     | ID:NEW0001299 Nihon Taro | Logout     |
|--------------------------------------------------|-----------------------------------------------|-------------------------------------------------------------------------------------|------------------------------------------------------------|--------------------------|------------|
| Menu                                             | Profile                                       | E-mail Box PDF Con                                                                  | version Paper Information List                             |                          |            |
| Notes about revising of<br>Please review keyword |                                               |                                                                                     |                                                            |                          |            |
|                                                  | Paper No.                                     | Author(s)/ Title                                                                    | Manuscript file                                            | Evaluation               |            |
| Details                                          | R12026<br>1                                   | * Nihon taro<br>Do local properties function as cues for<br>musical key perception? | Submitted manuscript (18 KB)<br>Reference Material (17 KB) |                          |            |
| Procedure<br>Review Status                       |                                               |                                                                                     | Jnder Review:80-1                                          |                          |            |
| Procedure                                        |                                               |                                                                                     |                                                            |                          |            |
| Contact to the                                   |                                               | Conte                                                                               | act to the Editorial Office                                |                          |            |
| Editorial Office                                 |                                               |                                                                                     | /                                                          |                          |            |
| Editorial Office                                 |                                               |                                                                                     | /                                                          |                          |            |
| Editorial Office                                 |                                               |                                                                                     | '                                                          | Back t                   | o the list |

#### <u>Step 4</u>

Click "Contact to the Editorial Office" button for inquiry on the submitted paper, e.g., deadline of revision, request for withdrawn of the paper.

## Step 5: Edit the Corresponding Mail Addressed to the Editorial Office

| 2 2 単地版本日本心理学会<br>The Japanese Psychological Association                                                  |                | Author                  | ID:NEW0001299 Nihon Ta | aro Logout       |
|----------------------------------------------------------------------------------------------------|----------------|-------------------------|------------------------|------------------|
| Menu Profile E-mail Box PDF Conversion                                                                    | Paper I        | nformation List         |                        |                  |
| *Notes about revising of your manuscript<br>*Please revew keyword selection                               |                |                         |                        |                  |
| Preparation of E-mail > Completion of Sending E-mail                                                      |                |                         |                        |                  |
| Contact to the Editorial Office                                                                           |                |                         |                        |                  |
| Preparation of E-mail                                                                                     |                |                         |                        |                  |
| Please confirm the e-mail to the Editorial Office. If necessary, you can rewrite it.                      |                |                         |                        |                  |
| Subject                                                                                                   |                |                         | To:                    |                  |
| [JPA-NES] Message to the JPA Editorial Office                                                             |                | JPA Editorial Office    |                        |                  |
| Body of E-mail                                                                                            |                |                         |                        |                  |
| Dear the Editorial Office,                                                                                |                |                         | *                      |                  |
| I would like to request the following to the Editorial Offi<br>Would you please consider it?<br>[Request] | .ce.           |                         |                        |                  |
| Sender: Nihon taro                                                                                        |                |                         |                        |                  |
| Journal: Japanese Psychological Research<br>Category: Original Article : R<br>Paper No: R12026            |                |                         |                        |                  |
| Title: Do local properties function as cues for musical key                                               | percept:       | .on?                    |                        |                  |
|                                                                                                    |                |                         |                        |                  |
|                                                                                                    |                |                         |                        |                  |
|                                                                                                    |                |                         |                        |                  |
| Back to the previous page                                                                                 |                |                         | Send the E-m           | ail →            |
|                                                                                                    |                |                         | 1                      | Back to the list |
| Copyright () The Japanese Psycolog                                                                        | rical Associat | ion. All rights reserve | 4                      |                  |

#### <u>Step 5</u>

Describe what to request and click "Send the E-mail" button.

# 7. Confirmation on the Review Results (To be Revised)

Log-in to the Author page to confirm the Review Comments upon receipt of the "Notification of the XX Review Result"

#### Confirmation on the Review Comments

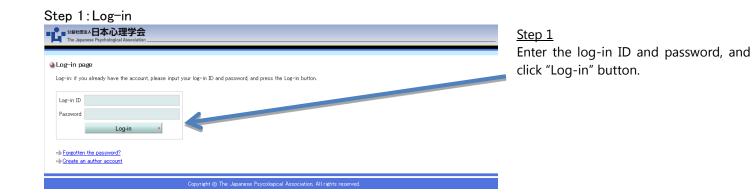

## Step 2: Top page

| 수<br>Clation                                 | Author ID:NEW0001299 Nihon Taro Logout |
|----------------------------------------------|----------------------------------------|
| Author<br>Revising Monucript 1               |                                        |
| Copyright (6) The Japanese Psycological Asso | iciation, All rights reserved.         |

#### <u>Step 2</u>

The top page will appear with "Author" button and the link "with confinmation" and "Revising Manusprict" at the right side of the button. Click "Author" button, or the active link which turns to be effective.

## Step 3: Paper Information List

| A益社団法人日本。<br>The Japanese Psychol                        |                           |                            |                 |                | Author                                     | ID:NEW000 | 1299 Nihon Taro            | Logout |
|----------------------------------------------------------|---------------------------|----------------------------|-----------------|----------------|--------------------------------------------|-----------|----------------------------|--------|
| Menu                                                     | Profile                   | E-mail Box                 | PDF Conversio   | n Paper:       | Information List                           |           |                            |        |
| lotes about revising of y<br>'lease review keyword se    | our manuscript<br>lection |                            |                 |                |                                            |           |                            |        |
| Paper Information<br>Papers under Review1                |                           |                            |                 |                |                                            |           |                            |        |
| With Confirmation(0)                                     | Revising Manuscript(1)    |                            |                 |                |                                            |           |                            |        |
| Paper No. (partial<br>match)                             | Keywords (partial match)  |                            |                 | Review Status  |                                            | Category  |                            |        |
|                                                          |                           |                            |                 | -              |                                            | -         | <ul> <li>Search</li> </ul> | 1      |
| Category(R / RV)<br>New Submission<br>Papers und Review1 |                           |                            |                 |                |                                            |           |                            |        |
| Paper                                                    | No.                       | Author(s)/ Title           | :               |                | Review Status                              | 3         | Date of Action             |        |
| Select R120                                              |                           | s function as cues for mus | ical key percep | tion?          | Revising Manuscript:<br>(Deadline: 2012-11 |           | dated: 2012-10-05          |        |
| Previous page Next pag                                   | e                         |                            |                 |                |                                            |           |                            |        |
|                                                          |                           | Copyright © The Ja         | apanese Psyco   | ogical Associa | tion, All rights reserve                   | ed.       |                            |        |

<u>Step 3</u> Click "Select" button of the concerned paper.

#### Step 4: Confirmation on the Review Comments

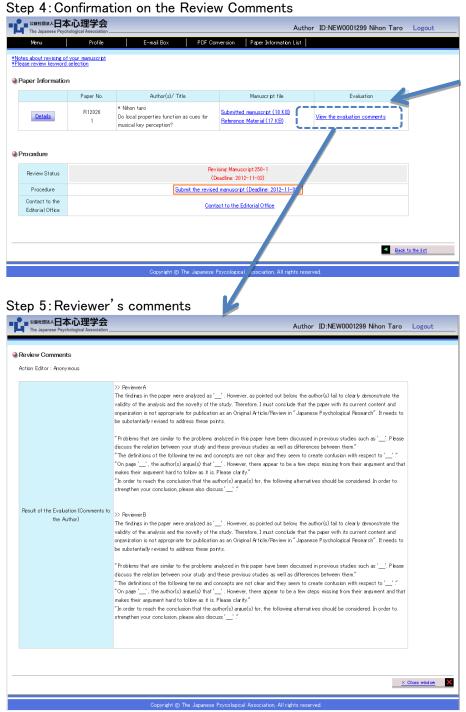

#### Step 4

Click "View the Review comments" link from the column of evaluation of the Paper information list to confirm the review results.

#### Step 5

Read the reviewe comments for the Author and revise the paper according to the reviewers' advice..

## 8. Procedures for Revised Paper Submission

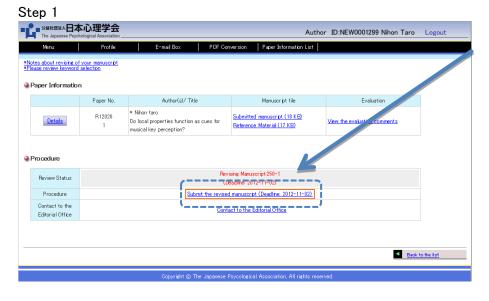

#### Step 1

Start the processes to submit the revised paper to click "Submit the revised paper".

#### Step 2: Manuscript Information

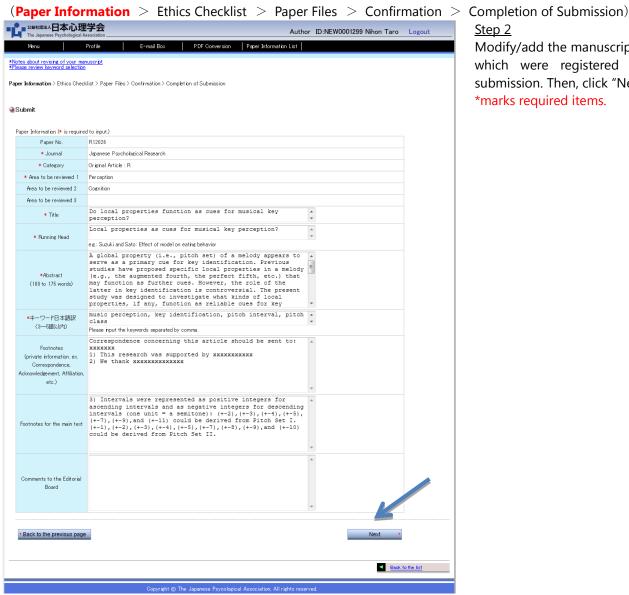

# Step 2

Modify/add the manuscript information which were registered at the new submission. Then, click "Next" button. \*marks required items.

#### Step 3: Confirm the ethics

(Paper Information > Ethics Checklist > Paper Files > Confirmation)

\* Catteres A Justice Avenue Avenue

|                   | Menu                | Profile E-mail Box PDF Conversion Paper Information List                                                                                                    |
|-------------------|---------------------|----------------------------------------------------------------------------------------------------|
| *Notes<br>*Please | about i<br>e reviev | revising of your menuscript<br>- Keyword selection                                                                                                    |
| Paper I           | informat            | ion > Ethics Checklist > Paper Files > Confirmation > Completion of Submission                                                                                                    |
| Sub               | omit                |                                                                                                    |
| Plea              | ise ansv            | ver the questionnaire bebw.                                                                                                    |
| Ethic             | cs Cheo             | kist                                                                                                    |
| Plea              | ise inpu            | t in one-byte characters.                                                                                                    |
|                   |                     | Does your afflieted institution have an ethics committee?<br>◎Yes   ●No                                                                                                    |
|                   | 1                   | Was your research author≩ed by the committee?<br>●N/A ☉Yes ☉No                                                                                                    |
|                   |                     | Please write the reason if you did not receive the approval from the committee.                                                                                                    |
|                   |                     |                                                                                                    |
|                   |                     | Did you receive informed consent from the participants prior to conducting the experiment and/or research?                                                                           |
|                   |                     |                                                                                                    |
|                   |                     |                                                                                                    |
|                   |                     | If you used information from sources, were these sources referenced properly?                                                                                                    |
|                   |                     | If "No", please write the reason.                                                                                                    |
|                   |                     | *<br>*                                                                                                    |
|                   | 10                  | Have the concerned authors approved to use?<br>●N/A                                                                                                    |
|                   |                     | If " $No$ ", please write the reason.                                                                                                    |
|                   |                     | A<br>7                                                                                                    |
|                   |                     | Did you check your paper for words that might be considered biased or offensive to a particular group or population?<br>$@Yes = \begin{tabular}{lllllllllllllllllllllllllllllllllll$ |
|                   | 11                  | If "No", please write the reason.                                                                                                    |
|                   |                     | A v                                                                                                    |
| Re                | marks               | A                                                                                                    |
|                   |                     |                                                                                                    |
| •                 | E                   | Next •                                                                                                    |
|                   |                     |                                                                                                    |
|                   |                     | Beck to the Est                                                                                                    |
|                   |                     | Copyright ()) The Japanese Psycological Association, All rights reserved                                                                                                    |
|                   |                     |                                                                                                    |

#### Step 4: Paper Files

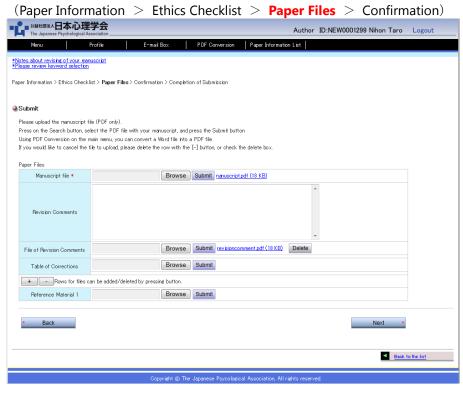

#### <u>Step 3</u>

Modify the Ethics Check List which was entered at the new submission if necessary. Then, click "Next" button.

#### Step 4

Submit the revised paper, comments on revision, file of the comments on revision, revision description list, and references.

Click "Browse" button of each file, and select the files for submission.

Increase the row with [+] button to submit more than one reference, and decrease the row with [-] button.

Click "Next" button when the submission files have been selected.

#### Step 5: Confirmation

(Paper Information > Ethics Checklist > Paper Files > Confirmation)

Author ID:NEW0001299 Nihon Taro Logout PDF Conversion Paper Information List E-mail Box \*Notes about revising of your manuscript \*Please review keyword selection Paper Information > Ethics Checklist > Paper Files > Confirmation > Completion of Submission Submit Confirmation Paper Information Paper No. R12026 Journal Japanese Psychological Research Category Original Article : R Area to be reviewed 1 Perception Area to be reviewed 2 Cognition Area to be reviewed 3 Title Do local properties function as cues for musical key perception? Local properties as cues for musical key perception? Running Head A global property (i.e., pitch set) of a melody appears to serve as a primary cue for key identification. Previous studies have proposed specific local properties in a melody (e.g., the augmented fourth, the perfect fifth, etc.) that may function as further cues. However, the role of the latter in key identification is controversial. The present study was designed to investigate what kinds of local properties, if any function as reliable cues for key identification. Listeners were asked to identify keys for 450 melodies that consisted of the same pitch Abstract set, but which differed in sequential constraints. Using multiple discriminant analyses, we evaluated relative contributions of as many If "No", please write the reason Did you check your paper for words that might be considered biased or offensive to a particular group or population? 11 If "No", please write the reason Remarks Paper Files Manuscript file nanuscript.pdf (18 KB) Revision Comments File of Revision Comments revisioncomment.pdf (18 KB) Back Submit Back to the list Copyright @ The Japanese Psycological Association All rights (

#### Step 5

Final confirmation should be made here. Click "Back" button if revision is required, then, modify the pages. Click "Submit" button if you would like to continue.

#### Step 6: Submission completed

(Paper Information > Ethics ChecklList > Submission > Confirmation page > Submission Completed)

|                                                        |                                    |                           |                     | Autho                            | r ID:NEW0001299 Nihon Taro | Logout      |
|--------------------------------------------------------|------------------------------------|---------------------------|---------------------|----------------------------------|----------------------------|-------------|
| Menu                                                   | Profile                            | E-mail Box                | PDF Conversion      | Paper Information List           |                            |             |
| *Notes about revising of y<br>*Please review keyword s | <u>vour manuscript</u><br>election |                           |                     |                                  |                            |             |
| Paper Information > Ethic:                             | s Checklist > Paper Files          | > Confirmation > Completi | on of Submission    |                                  |                            |             |
|                                                        |                                    |                           |                     |                                  |                            |             |
| Submit                                                 |                                    |                           |                     |                                  |                            |             |
| Submission has been c                                  | ompleted.                          |                           |                     |                                  |                            |             |
|                                                        |                                    |                           |                     |                                  |                            |             |
|                                                        |                                    |                           |                     |                                  | < Back                     | to the list |
|                                                        |                                    |                           |                     |                                  | Daca                       | to the ast  |
|                                                        |                                    | Copyright © The           | Japanese Psycologic | al Association, All rights reser | ved.                       |             |

Step 6

The submission has been completed. The "Receipt of the Revised Paper Submission" will be sent to you.

# 9.Confirmation on the Review Results (Accepted • Rejected • Withdrawn)

Acceptance : " • Notification on Acceptance"

Reject : " • Notification on Review Results" Log-in to the Author page and read the review results upon receipt of the notification mail.

Withdrawal : " • Withdrawal of the Paper"

| Step 1                                                                         |                                                        |                                     |            |                            |         |                       |                |      |
|--------------------------------------------------------------------------------|--------------------------------------------------------|-------------------------------------|------------|----------------------------|---------|-----------------------|----------------|------|
|                                                                                |                                                        | Auth                                | or ID:NEW  | /0001299 Nihon Taro        | Logout  | <u>Step 1</u>         |                |      |
| Menu Profile                                                                   | E-mail Box PDF Conversion                              | n Paper Information List            |            |                            |         | Click "Finished Pa    | aper" in the P | aper |
| *Notes about revising of your manuscript<br>*Please review keyword selection   |                                                        |                                     |            |                            |         | Information List page | •              | apei |
| Paper Information List                                                         |                                                        |                                     |            |                            |         |                       | <i>j</i> C.    |      |
| Papers under Review1 Finished papers                                           | ]                                                      |                                     |            |                            |         |                       |                |      |
| With Confirmation(0) Revising Manuscript                                       | 0)                                                     |                                     |            |                            |         |                       |                |      |
| Paper No. (partial                                                             |                                                        |                                     |            |                            |         |                       |                |      |
| match) Keywords (partial                                                       |                                                        | Review Status                       | Catego     |                            |         |                       |                |      |
|                                                                                |                                                        | -                                   | -          | Search                     |         |                       |                |      |
| Category(R / RV)                                                               |                                                        |                                     |            |                            |         |                       |                |      |
|                                                                                | ider preparation for submission1                       |                                     |            |                            |         |                       |                |      |
| List of papers under preparation for sub<br>Edit Delete Do local properties fu | mission<br>nction as cues for m (Save:2012-10-07)      |                                     |            |                            |         |                       |                |      |
| Papers under Review1                                                           |                                                        |                                     |            |                            |         |                       |                |      |
| Paper No.                                                                      | Author(s)/ Title                                       | Review Sta                          | itus       | Date of Action             |         |                       |                |      |
| Select RX00133 *taro Nihor<br>Submitted Do local pr                            | perties function as cues for musical key percept       | tion? Submittee                     | ±5         | Updated: 2012-10-06        |         |                       |                |      |
| Previous page Next page                                                        |                                                        |                                     |            |                            |         |                       |                |      |
| Stop 2                                                                         | Copyright (© The Japanese Psycolo                      | ngical Association, All rights rese | rved.      |                            |         |                       |                |      |
| Step 2                                                                         |                                                        | ٨                                   |            | (0001200 Nihan Tara        | Lawrent | Step 2                |                |      |
| The Japanese Psychological Association<br>Menu Profile                         | E-mail Box PDF Conversion                              |                                     | or ID:INEW | /0001299 Nihon Taro        | Logout  | Click the "Select" bu | itton          |      |
| *Notes about revising of your manuscript<br>*Please review keyword selection   |                                                        |                                     |            |                            |         | Click the select bu   |                |      |
|                                                                                |                                                        |                                     |            |                            |         |                       |                |      |
| Paper Information List (Finished pa<br>Papers under Review) Finished papers    |                                                        |                                     |            |                            |         |                       |                |      |
|                                                                                |                                                        |                                     |            |                            |         |                       |                |      |
| Paper No. (partial<br>match) Keywords (partial                                 | match)                                                 | Review Status                       | Catego     | ary                        |         |                       |                |      |
|                                                                                |                                                        | -                                   | -          | <ul> <li>Search</li> </ul> |         |                       |                |      |
| Finished papers3                                                               |                                                        |                                     |            |                            | _       |                       |                |      |
| Paper M                                                                        | Author(s)/ Title                                       | Review Sta                          | ntus       | Date of Action             |         |                       |                |      |
| Select 3 taro Nho<br>Do local pr                                               | n<br>operties function as cues for musical key percept | tion? Accepted:                     | 300        | Updated: 2012-10-06        |         |                       |                |      |
| Select R12027 *taro Niho<br>2 Do local pr                                      | n<br>operties function as cues for musical key percept | tion? Rejected:                     | 350        | Updated: 2012-10-06        |         |                       |                |      |
| Select RK00129 *taroNiho<br>Submitted Dolocal pr                               | n<br>operties function as cues for musical key percept | tion? Cancel: 4                     | 00         | Updated: 2012-10-06        |         |                       |                |      |
|                                                                                |                                                        |                                     |            |                            |         |                       |                |      |
| Previous page Next page                                                        |                                                        |                                     |            |                            |         |                       |                |      |
|                                                                                | Copyright © The Japanese Psycol                        | logical Association, All rights res | erved.     |                            |         |                       |                |      |
|                                                                                |                                                        |                                     |            |                            |         |                       |                |      |

## Step 3(Accepted)

| Menu                                                     | Profile     | E-mail Box PDF Co                                                                   | nversion Paper Information List                            |                              |
|----------------------------------------------------------|-------------|-------------------------------------------------------------------------------------|------------------------------------------------------------|------------------------------|
| about revising of<br>review keyword :<br>per Information |             |                                                                                     |                                                            |                              |
|                                                          | Paper No.   | Author(s)/ Title                                                                    | Manuscript file                                            | Evaluation                   |
| Details                                                  | R12026<br>3 | * Nihon taro<br>Do local properties function as cues for<br>musical key perception? | Submitted manuscript (18 KB)<br>Revision Comments (18 KB)  | View the evaluation comments |
| Details                                                  | R12026<br>2 | * Nihon taro<br>Do local properties function as cues for<br>musical key perception? | Submitted manuscript (18 KB)<br>Revision Comments (18 KB)  | View the evaluation comments |
| Details                                                  | R12026<br>1 | * Nihon taro<br>Do local properties function as cues for<br>musical key perception? | Submitted production (18 KB)<br>Reference Material (17 KB) | View the evaluation comments |
|                                                          |             |                                                                                     | B                                                          |                              |
|                                                          |             | Evalua                                                                              | tion                                                       |                              |
|                                                          |             | Accept                                                                              | table.                                                     |                              |
| cedure                                                   |             | ·                                                                                   | *                                                          |                              |
| Review Status                                            |             |                                                                                     | Accepted:300-3                                             |                              |
| Procedure                                                |             |                                                                                     |                                                            |                              |
| Contact to the<br>Editorial Office                       |             | Cont                                                                                | act to the Editorial Office                                |                              |
|                                                          |             |                                                                                     |                                                            |                              |

## Step 3(Acceptance)

Click "Accepted" link, or "View the review Comments", and confirm the results.

## Step 3(Rejected)

| Menu                                | Profile                      | E-mail Box PDF Cor                                                                  | wersion Paper Information List                             |                                      |
|-------------------------------------|------------------------------|-------------------------------------------------------------------------------------|------------------------------------------------------------|--------------------------------------|
| about revising of<br>review keyword | your manuscript<br>selection |                                                                                     |                                                            |                                      |
| er Informatior                      | 1                            |                                                                                     |                                                            |                                      |
|                                     | Paper No.                    | Author(s)/ Title                                                                    | Manuscript file                                            | Evaluation                           |
| Details                             | R12027<br>2                  | * Nihon taro<br>Do local properties function as cues for<br>musical key perception? | Submitted manuscript (18 KB)<br>Revision Comments (18 KB)  | View the evaluation comments         |
| Details                             | R12027<br>1                  | * Nihon taro<br>Do local properties function as cues for<br>musical key perception? | Submitted metworibt (18 KB)<br>Reference Justerial (17 KB) | View the evaluation comments         |
|                                     |                              |                                                                                     |                                                            |                                      |
|                                     |                              | Evalua                                                                              | tion1                                                      |                                      |
|                                     |                              | <u>A manuscript is r</u>                                                            | ot publishable.                                            |                                      |
|                                     |                              | ·                                                                                   | /                                                          |                                      |
| cedure                              |                              |                                                                                     |                                                            |                                      |
| Neview Status                       |                              |                                                                                     | Rejected:350-2                                             |                                      |
| Procedure                           |                              |                                                                                     |                                                            |                                      |
| Contact to the                      |                              | Cont                                                                                | act to the Editorial Office                                |                                      |
| ditorial Office                     |                              |                                                                                     |                                                            |                                      |
|                                     |                              |                                                                                     |                                                            |                                      |
|                                     |                              |                                                                                     |                                                            |                                      |
|                                     |                              |                                                                                     |                                                            |                                      |
|                                     |                              |                                                                                     |                                                            | <ul> <li>Back to the list</li> </ul> |

## Step 3(not publishabble)

Click "Rejected", or "View the review comments."

## Step 3(Withdrawn)

| 公益社团法人日本<br>The Japanese Psych               | <b>心理学会</b>          |                                                                                     | Author                                                      | ID:NEW0001299 Nihon Taro | Logout      | Step 3(Cancel) |
|----------------------------------------------|----------------------|-------------------------------------------------------------------------------------|-------------------------------------------------------------|--------------------------|-------------|----------------|
| The Japanese Psych                           | Profile              | E-mail Box PDF Cor                                                                  |                                                             |                          |             | <u> </u>       |
| tes about revising of<br>ase review keyword  | your manuscript      |                                                                                     |                                                             |                          |             |                |
|                                              |                      |                                                                                     |                                                             |                          |             |                |
| aper Informatior                             |                      |                                                                                     |                                                             |                          |             |                |
|                                              | Paper No.            | Author(s)/ Title                                                                    | Manuscript file                                             | Evaluation               |             |                |
| Details                                      | RX00129<br>Submitted | * Nihon taro<br>Do local properties function as cues for<br>musical key perception? | Submitted manuscript (18 K B)<br>Reference Material (17 KB) |                          |             |                |
|                                              |                      |                                                                                     |                                                             |                          |             |                |
| <b>Procedure</b><br>Review Status            |                      | ſ                                                                                   | Cancel-400                                                  |                          |             |                |
|                                              |                      | (                                                                                   | Cancel:400                                                  |                          |             |                |
| Review Status                                |                      | Cont                                                                                | Cancel 400                                                  |                          |             |                |
| Review Status<br>Procedure<br>Contact to the |                      | Cont                                                                                |                                                             |                          |             |                |
| Review Status<br>Procedure<br>Contact to the |                      | Cont                                                                                |                                                             |                          |             |                |
| Review Status<br>Procedure<br>Contact to the |                      | Cont                                                                                |                                                             | Bick                     | to the list |                |

# 10. Menu

# 10.1. Top page

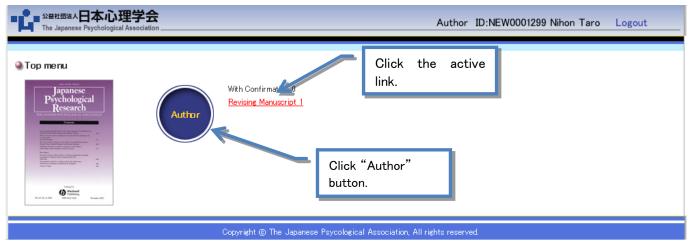

The top page (above) will appear when you login with "Author" button. Click the "Author" button, or the active link which turns to be effective, to confirm the review/procedure results and the current status of reviewing.

# 10.2. Paper Information List

| Menu                        |                                   | Profile                  |                               | E-mail E     | Box          | PDF Con       | version | Pap        | er Informati | on List 🛛    |    |         |           |        |   |
|-----------------------------|-----------------------------------|--------------------------|-------------------------------|--------------|--------------|---------------|---------|------------|--------------|--------------|----|---------|-----------|--------|---|
| otes about r<br>ease review | evising of you<br>keyword sele    | ur manuscript<br>action  | )                             |              |              |               |         |            |              | <sup>*</sup> |    |         |           |        |   |
| Paper Info<br>Papers und    | ormation Li<br>e <u>r Review1</u> | ist<br><u>Finished p</u> | apers3                        |              |              |               |         |            |              |              |    |         |           |        |   |
| With Confirn                | nation(0) F                       | Revising Manu            | script(0)                     |              |              |               |         |            |              |              |    |         |           |        |   |
| Paper No.(<br>match)        | partial                           | Keywords (p              | artial match)                 |              |              |               | R       | eview Stat | us           |              | Ca | ategory |           |        |   |
|                             |                                   |                          |                               |              |              |               |         |            |              |              | -  |         | -         | Search | ļ |
| Category(F                  | R / RV)                           | ]                        |                               |              |              |               |         |            |              |              |    |         |           |        |   |
| New St                      | ubmission 🔸                       | Listofpap                | ers under pre                 | eparation fo | r submissio  | n1            |         |            |              |              |    |         |           |        |   |
| /                           |                                   |                          | r submission<br>ties function |              | m (Save:2    | 012-10-07)    |         |            |              |              |    |         |           |        |   |
| Papers und                  | er Review1                        |                          |                               |              |              |               |         |            |              |              |    |         |           |        | - |
|                             | Paper N                           | o.                       |                               |              | Author(s)/ 1 | Fitle         |         |            |              | Review Statu | IS | Dati    | e of Acti | ion    |   |
| Select                      | RX0013<br>Submitte                |                          | Nihon                         |              | ,            | nusical key p |         |            |              | Submitted: { |    | Update  | d: 2012-  | 10-06  |   |

Copyright () The Japanese Psycological Association, All rights reserved.

-----

- 1 Menu bar : You will link to the each function listed.
  - Menu : Top page

Profile: Registration information (change of the registered password, and correspondence information) E-Mail box (Outbox / Inbox) : The e-mail correspondences via the system can be confirmed here. PDF Conversions : The word files can be converted to the PDF files.

Papers Information List: The procedures for submission of the paper, confirmation on the current status of the reviewing, receipt of the review results can be made through this page.

- ② Logout : Login will be cancelled.
- ③ Refer to these files when you submit a paper.
- ④ The number of the papers which are being reviewed and the papers which have been completed to review will appear. The link will be effective if the concerned paper exists in the system.

Papers under review : In the processes of "Submitted", "With Confirmation", "Under Review", "Revising Manuscript", "Confirmation of Revised Paper".

Finished Papers : Accept, Reject, Withdrawn

- (5) The papers which are in the processes of "With Confirmation" or "Revising Manuscript" will appear when you click here.
- 6 You can search for the papers by "Paper No.", "Title", "Reiew Status", "Category".
- ⑦ Category : The explanation about the short name "R", "RV" which are in the Paper No. will appear when you click here.
- 8 New submission : The procedure to submit the new paper will start.
- ④ List of papers under preparation for submission: This is for temporarily saved paper for submission. You can restart the submission procedure again to click "Edit" button and delete the paper with "Delete" button.
- 1 List of the Submitted Papers : Click the "Select" button, and you will browse the detailed information of the papers, and go through the procedures.

# 10.3. Profile

| -1                                                                           | A A A A A A A A A A A A A A A A A A A | 学会 Author ID:NEW0001299 Nihon Taro Logout                                                                          |  |  |  |  |  |  |  |  |  |
|------------------------------------------------------------------------------|---------------------------------------|----------------------------------------------------------------------------------------------------|--|--|--|--|--|--|--|--|--|
|                                                                              | Menu                                  | Profile E-mail Box PDF Conversion Paper Information List                                                           |  |  |  |  |  |  |  |  |  |
| *Notes about revising of your manuscript<br>*Please review keyword selection |                                       |                                                                                                    |  |  |  |  |  |  |  |  |  |
| 🔮 Profile                                                                    |                                       |                                                                                                    |  |  |  |  |  |  |  |  |  |
| 1                                                                            | f your browser can be used in         | Japanese language, you can submit your paper to both of "Shinrigaku kenkyu" and "Japanese Psychological Research". |  |  |  |  |  |  |  |  |  |
| ]                                                                            | f the browser is not correspon        | ded to Japanese language, your paper can be submitted to "Japanese Psychological Research" only.                   |  |  |  |  |  |  |  |  |  |
| I                                                                            | Registration Information              |                                                                                                    |  |  |  |  |  |  |  |  |  |
|                                                                              | <b>*</b> Log−in ID                    | NEW0001299                                                                                                    |  |  |  |  |  |  |  |  |  |
|                                                                              | * Password                            | •••••                                                                                                    |  |  |  |  |  |  |  |  |  |
|                                                                              | * Primary E-mail address              | xxxxxx@xxxxx.co.jp                                                                                                 |  |  |  |  |  |  |  |  |  |
|                                                                              | Secondary E-mail address              |                                                                                                    |  |  |  |  |  |  |  |  |  |
|                                                                              | * Membership Classification           | member     Ononmember                                                                                              |  |  |  |  |  |  |  |  |  |
|                                                                              | Membership number                     |                                                                                                    |  |  |  |  |  |  |  |  |  |
|                                                                              | *Prefix                               |                                                                                                    |  |  |  |  |  |  |  |  |  |
|                                                                              | * Name (Last-First)                   | Nihon ex: Gakkai Taro                                                                                              |  |  |  |  |  |  |  |  |  |
|                                                                              | Institution                           | IAP                                                                                                    |  |  |  |  |  |  |  |  |  |
|                                                                              | Department, Faculty                   |                                                                                                    |  |  |  |  |  |  |  |  |  |
|                                                                              | Area of expertise                     | I section (perception, physiology, idea, and learning)                                                             |  |  |  |  |  |  |  |  |  |
|                                                                              |                                       | III section (development and education)                                                                            |  |  |  |  |  |  |  |  |  |
|                                                                              |                                       | V section (society, industry, and culture)                                                                         |  |  |  |  |  |  |  |  |  |
|                                                                              |                                       | V section (methodology, theory, history, and general)                                                              |  |  |  |  |  |  |  |  |  |
|                                                                              | * Contact address                     | OAffiliation     OHome (A graduate student and a part-time lecturer should check 'home'.)                          |  |  |  |  |  |  |  |  |  |
|                                                                              | Country                               |                                                                                                    |  |  |  |  |  |  |  |  |  |
|                                                                              | Postal code                           |                                                                                                    |  |  |  |  |  |  |  |  |  |
|                                                                              | Prefecture                            |                                                                                                    |  |  |  |  |  |  |  |  |  |
|                                                                              | State/Province                        |                                                                                                    |  |  |  |  |  |  |  |  |  |
|                                                                              | Address1 / Address2                   |                                                                                                    |  |  |  |  |  |  |  |  |  |
|                                                                              | TEL                                   |                                                                                                    |  |  |  |  |  |  |  |  |  |
|                                                                              | FAX                                   |                                                                                                    |  |  |  |  |  |  |  |  |  |
|                                                                              |                                       | Registration                                                                                                    |  |  |  |  |  |  |  |  |  |
|                                                                              |                                       |                                                                                                    |  |  |  |  |  |  |  |  |  |
|                                                                              |                                       | Copyright @ The Japanese Psycological Association, All rights reserved.                                            |  |  |  |  |  |  |  |  |  |

Click the "Profile"tub when you change the registered information, or the password. Enter the changed information and click the "Registration"button. "SNotification of User Information"mail will be forwarded to you.

# 10.4. Mailbox (Receiving box • Sending box)

All of the e-mails via the system and their contents can be confirmed here Inbox

| W基社団法人日本心理<br>The Japanese Psychological A           |                                                                      | ·                |                           |                         | Author   | ID:NEW00012            | 299 Nihon Taro         |
|------------------------------------------------------|----------------------------------------------------------------------|------------------|---------------------------|-------------------------|----------|------------------------|------------------------|
| Menu                                                 | Profile                                                              | E-mail E         | Box   PDF Con             | version Paper Informati | ion List |                        |                        |
| bout revising of your ma<br>review keyword selection | anuscript<br>n                                                       |                  | *                         |                         |          |                        |                        |
| ail Box (Inbox)                                      |                                                                      |                  |                           |                         |          |                        |                        |
|                                                      |                                                                      |                  |                           |                         |          |                        | Outbox   Inbox         |
| Paper No.                                            | Subje                                                                | ect              |                           | E-mail Text             |          |                        | Search                 |
|                                                      |                                                                      |                  |                           |                         |          |                        | Search                 |
|                                                      |                                                                      |                  |                           |                         |          |                        |                        |
| Paper No. I                                          | From                                                                 |                  |                           | Subject                 |          |                        | Received date and time |
| RX00133 Editor                                       | rial Office                                                          | [JPA-NES] [RX001 | 133] Receipt of the Paper | Submission              |          |                        | 2012-10-06<br>10:55:12 |
|                                                      |                                                                      |                  |                           |                         |          |                        |                        |
| R12026 Edito                                         | rial Office                                                          | [JPA-NES] [R1202 | 6] Paper Receipt Inform   | ation                   |          |                        | 2012-10-05<br>16:28:26 |
| RX00127 Edito                                        | Editorial Office [JPA-NES] [RX00127] Receipt of the Paper Submission |                  |                           |                         |          | 2012-10-05<br>16:28:02 |                        |
|                                                      |                                                                      |                  | ation of Author Registrat | ion Completion          |          |                        | 2012-10-05<br>09:16:36 |

#### Outbox

| 公益社团法人日子<br>The Japanese Psyc                                     | ト心理学会<br>hological Association |                                               |                  |                  |                        | Author     | ID:NEW0001 | 299 Nihon Taro         | Logout |
|-------------------------------------------------------------------|--------------------------------|-----------------------------------------------|------------------|------------------|------------------------|------------|------------|------------------------|--------|
| Menu                                                              | Profile                        | E-mail B                                      | Box   PC         | )F Conversion    | Paper Information      | List       |            |                        |        |
| ites about revising of<br>ease review keyword<br>E-mail Box (Outb |                                |                                               |                  |                  |                        |            |            |                        |        |
|                                                                   |                                |                                               |                  |                  |                        |            |            | Outbox   Inbox         |        |
| Paper No.                                                         | Subject                        |                                               | E-mail Text      |                  |                        |            |            | Search                 |        |
|                                                                   |                                |                                               |                  |                  |                        |            |            | Search                 |        |
|                                                                   |                                |                                               |                  |                  |                        |            |            |                        |        |
| Paper No.                                                         | To                             |                                               |                  | Subje            | st                     |            |            | Sent date and time     |        |
| R12026                                                            | Editorial Office               | [JPA-NES] Message to the JPA Editorial Office |                  |                  |                        |            |            | 2012-10-05<br>17:00:01 |        |
| Previous page Next p                                              | age                            |                                               |                  |                  |                        |            |            |                        |        |
|                                                                   |                                | Copy                                          | right © The Japa | nese Psycologica | I Association, All rie | hts reserv | ed.        |                        |        |

# 10.5. PDF Conversion

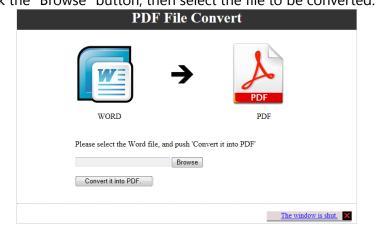

Click the "Convert it into PDF File" button.

The file is being converted. Please wait for a while.

| It is converting it into PDF file. |  |
|------------------------------------|--|

The file has been converted successfully.

Right Click the "PDF file is downloaded" button, then save the file in your own computer.

| PDF File Convert                                                   |                       |
|--------------------------------------------------------------------|-----------------------|
|                                                                    |                       |
| WORD PDF                                                           |                       |
| Please select the Word file, and push 'Convert it into PDF' Browse |                       |
| Convert it into PDF.                                               |                       |
| The conversion work to PDF ended.                                  |                       |
| PDF file is downloaded.                                            |                       |
|                                                                    | The window is shut. X |

Click the "Browse" button, then select the file to be converted.